The program has been substantially improved. Especially the interaction between the FAI logger and the scoring part is improved and many standard tasks can be scored with the program. Other inclusions are the ENB that can be directly managed via the program etc. etc. Also new as of 1 August 2017 is that my server is now SSL protected. This became necessary because browsers like Chrome only make some of their services (e.g. location) available on encrypted connections. The Task Data Sheet generator is still under construction.

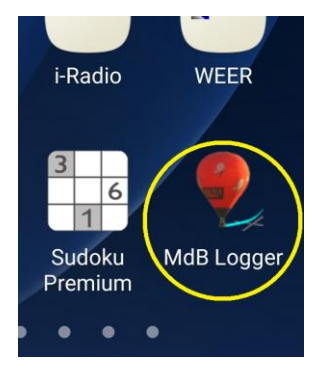

One thing I have just finished is a '**Marker drop and Goal declaration**' app. The application is a web based program that has been tailored so as to work on smart phones looking like a 'standard APP'.

If you load the app's (UR[L https://debruijn.de/bscoring/apindex.php](https://debruijn.de/bscoring/apindex.php) ) on your phone's browser and make a shortcut to your phone's home screen, you will see something like this.

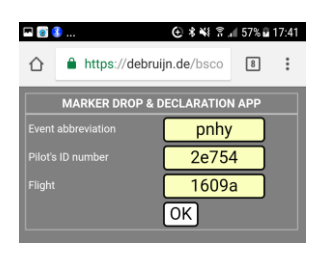

中の部 ⊙ \* ¥{ ☆ 』 57% @ 17:41  $\hat{\Omega}$  **a** https://debruijn.de/bsco **8** : MARKER DROP & DECLARATION APP<br>Pilot: 3 Anne HERDEWIJN. Test Event nhy 1609a 17:41:28 Mkr nr: drop NOW reset  $1$   $2$   $3$   $4$   $5$   $6$   $7$   $8$   $9$  $\sqrt{ }$  Alt : าև Goal nr: **DECLARE** 

Clicking on the symbol will start the 'app' and you will see the login page. Here you enter the **Event abbreviation**, **Pilot's ID number** and the **Flight** abbeviation.

These data are the same data that you use in Bscoring.

After entering the login data you go to the main screen. The screen is divided in 3 sections. Section1 will display the Event name, pilot's name and in small characters the event abbreviation and flight and most importantly the **present time**.

Section2 provides for Marker drops. You can choose a marker and drop it by clicking NOW. After dropping a marker, the drop time will show vertically below the marker symbol which becomes black. (The reset button is normally not there but only for the Test Event '**pnhy'** and lets you reset all drops and declarations). When you dropped a marker it will not be available to choose again so you can only drop a marker once.

Section3 is provided for declarations. The pilot should declare Easting, Northing and altitude, very much like the FAI logger and then choose a

goal number before hitting the DECLARE button. The declaration will show up right of the goal number symbol which becomes black. First figure is the number of declarations of that goal, then easting and northing and then altitude. Goals can be redeclared of course. Drops and declarations will be stored in the server's data base.

## Technical information:

The app works best (only?) on newer model smart phones. An internet connection is necessary but that should not be a problem when in the air and with standard roaming costs in the EU.

The idea is to rely on the time as sole factor. The app also records the location of a declaration event but the accuracy used doesn't seem to be sufficient. The time however is pretty precise on most phones and is usually derived from the network. The app uses this time from the smart phone with a java script as displayed in the app and the time so taken is send. When arriving at the server this time is stored in the server DB and not the server time when it finally arrives there. The position of an event should be taken from the tracking device's track e.g. RoyalTek Data Logger by using the time stored by the app. The logger normally uses the GPS time. It is my impression that the network time and GPS time are mostly within one second of each other, enough for our purpose.

The events sent by the app are stored in the Bscoring DB. Scorers can access the data under the Bscoring program's menu UTILS.

Further integration off the events send by the app may be developed in the future so that scoring becomes almost automatic like with the FAI logger.

The use of the app is tailored the Bscoring program. So in order to use the app you must buy a user license per event and sign into the program (see<https://debruijn.de/bscoring/bsindex.php> ).

Testing the app:

You can test the app by signing in into a test event. For this, use the data shown in the image 2. The reset button is only displayed on the test event and enables you (and others testing the app) to delete all stored events. So don't wonder if your drops suddenly disappear<sup>®</sup>. Feel free to test the app and report your findings if you like.

Mathijs R. de Bruijn 4 August 2017